# **HP Universal CMDB**

Software Version: 9.05, CP 11.0

Atrium Integration (Revised Edition)

Document Release Date: October 2013 Software Release Date: June 2012

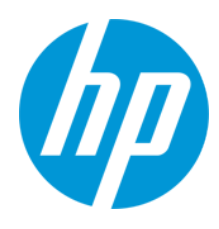

#### **Legal Notices**

#### **Warranty**

The only warranties for HP products and services are set forth in the express warranty statements accompanying such products and services. Nothing herein should be construed as constituting an additional warranty. HP shall not be liable for technical or editorial errors or omissions contained herein.

The information contained herein is subject to change without notice.

#### **Restricted Rights Legend**

Confidential computer software. Valid license from HP required for possession, use or copying. Consistent with FAR 12.211 and 12.212, Commercial Computer Software, Computer Software Documentation, and Technical Data for Commercial Items are licensed to the U.S. Government under vendor's standard commercial license.

#### **Copyright Notice**

© Copyright 2002 - 2013 Hewlett-Packard Development Company, L.P.

#### **Trademark Notices**

Adobe® and Acrobat® are trademarks of Adobe Systems Incorporated. AMD and the AMD Arrow symbol are trademarks of Advanced Micro Devices, Inc. Google™ and Google Maps™ are trademarks of Google Inc. Intel®, Itanium®, Pentium®, and Intel® Xeon® are trademarks of Intel Corporation in the U.S. and other countries. Java and Oracle are registered trademarks of Oracle Corporation and/or its affiliates. Microsoft®, Windows®, Windows NT®, Windows® XP, and Windows Vista® are U.S. registered trademarks of Microsoft Corporation. UNIX® is a registered trademark of The Open Group.

#### **Acknowledgements**

- l This product includes software developed by the Apache Software Foundation (http://www.apache.org/).
- l This product includes OpenLDAP code from OpenLDAP Foundation (http://www.openldap.org/foundation/).
- l This product includes GNU code from Free Software Foundation, Inc. (http://www.fsf.org/).
- **•** This product includes JiBX code from Dennis M. Sosnoski.
- l This product includes the XPP3 XMLPull parser included in the distribution and used throughout JiBX, from Extreme! Lab, Indiana University.
- l This product includes the Office Look and Feels License from Robert Futrell (http://sourceforge.net/projects/officelnfs).
- l This product includes JEP Java Expression Parser code from Netaphor Software, Inc. (http://www.netaphor.com/home.asp).

Atrium Integration (Revised Edition)

#### **Documentation Updates**

The title page of this document contains the following identifying information:

- **•** Software Version number, which indicates the software version.
- **•** Document Release Date, which changes each time the document is updated.
- **.** Software Release Date, which indicates the release date of this version of the software.

To check for recent updates or to verify that you are using the most recent edition of a document, go to:

**http://h20230.www2.hp.com/selfsolve/manuals**

This site requires that you register for an HP Passport and sign in. To register for an HP Passport ID, go to:

**http://h20229.www2.hp.com/passport-registration.html**

Or click the **New users - please register** link on the HP Passport login page.

You will also receive updated or new editions if you subscribe to the appropriate product support service. Contact your HP sales representative for details.

#### **Support**

Visit the HP Software Support Online web site at:

**http://www.hp.com/go/hpsoftwaresupport**

This web site provides contact information and details about the products, services, and support that HP Software offers.

HP Software online support provides customer self-solve capabilities. It provides a fast and efficient way to access interactive technical support tools needed to manage your business. As a valued support customer, you can benefit by using the support web site to:

- **e** Search for knowledge documents of interest
- l Submit and track support cases and enhancement requests
- $\bullet$  Download software patches
- $\bullet$  Manage support contracts
- Look up HP support contacts
- l Review information about available services
- **•** Enter into discussions with other software customers
- Research and register for software training

Most of the support areas require that you register as an HP Passport user and sign in. Many also require a support contract. To register for an HP Passport ID, go to:

**http://h20229.www2.hp.com/passport-registration.html**

To find more information about access levels, go to:

**http://h20230.www2.hp.com/new\_access\_levels.jsp**

# **Atrium Integration**

This chapter includes:

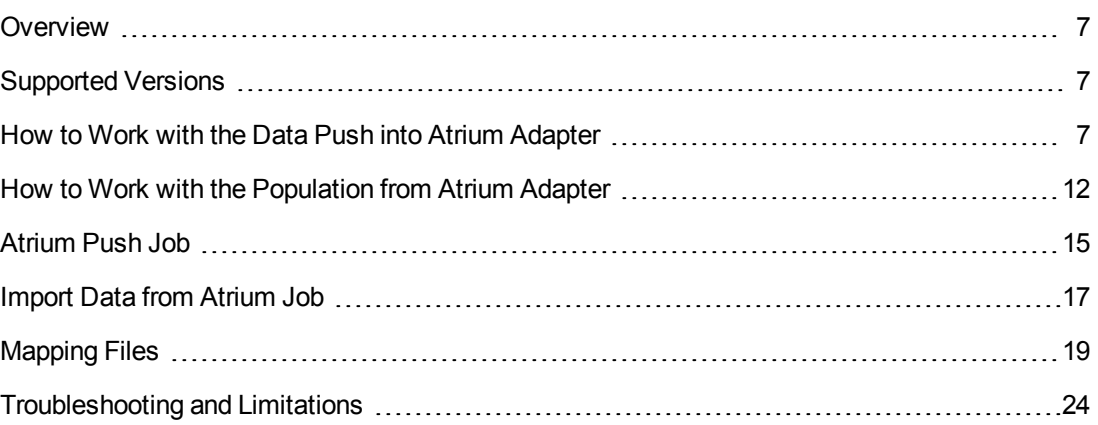

# <span id="page-6-0"></span>**Overview**

UCMDB-Atrium integration consists of two independent, bi-directional parts: the **Data Push into Atrium** and the **Population from Atrium**.

<sup>l</sup> The **Data Push into Atrium** in UCMDB replicates CIs and relationships to Atrium and Remedy.

The out-of-the-box integration does not transfer a specific list of CIs and relationships, but does enable you to replicate any CI or relationship from UCMDB to Remedy or Atrium.

For examples of enabling the integration with commonly used CIs and relationships, see "Configure [synchronization](#page-9-0) queries" on page 10.

<span id="page-6-1"></span><sup>l</sup> The **Population from Atrium** in UCMDB pulls CIs and relationships from Atrium to UCMDB.

# **Supported Versions**

HP Universal CMDB integrates with the following BMC products:

- BMC Remedy Service Desk (Remedy) versions 7.0, 7.1, 7.5, 7.6
- <span id="page-6-2"></span>• BMC Atrium CMDB (Atrium) versions 2.0, 2.1, 7.5.x, 7.6.x and earlier, 8.1

# **How to Work with the Data Push into Atrium Adapter**

This task includes the following steps:

- ["Prerequisite-](#page-7-0) Set up protocol credentials" on the next page
- ["Configure](#page-7-1) the Properties file" on the next page
- ["Configure](#page-7-2) the Data Flow Probe" on the next page
- "Configure [synchronization](#page-9-0) queries" on page 10
- "Create XML [mapping](#page-9-1) files" on page 10
- "Create an [integration](#page-10-0) point" on page 11
- ["Define](#page-10-1) a Job" on page 11
- ["Invoke](#page-10-2) a full run of the job" on page 11

#### <span id="page-7-0"></span>1. **Prerequisite- Set up protocol credentials**

Make sure that you have set up the Remedy protocol. For credential information, see "Supported Protocols" in the *HP Universal CMDB Discovery and Integration Content Guide*.

#### <span id="page-7-1"></span>2. **Configure the Properties file**

Configure the **push.properties** file: **Data Flow Management > Adapter Management > Resources > Packages > AtriumPushAdapter > Configuration Files > push.properties**.

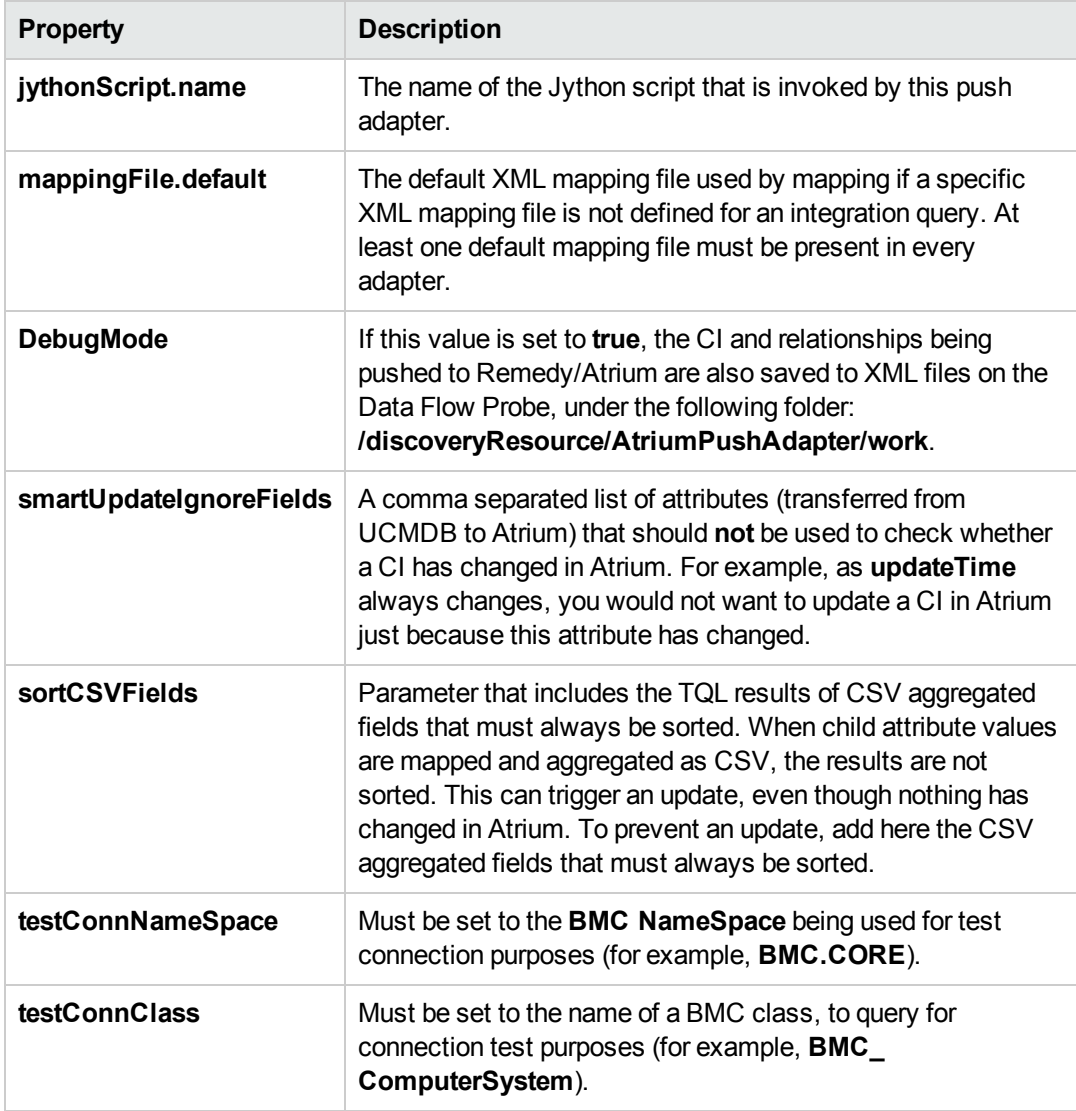

#### <span id="page-7-2"></span>3. **Configure the Data Flow Probe**

a. **For Atrium 7.6.04 and earlier versions:** Copy the JAR and DLL files listed in Table 1 below from the BMC server to the following directory on the Data Flow Probe server: **C:\hp\UCMDB\DataFlowProbe\runtime\probeManager\discoveryResources\ AtriumPushAdapter**.

**For Atrium 8.1:** Copy the files **arapi81\_build001.jar** and **cmdbapi.jar** from the BMC server to the following directory on the Data Flow Probe server: **C:\hp\UCMDB\DataFlowProbe\runtime\probeManager\discoveryResources\ AtriumPushAdapter**.

#### The directory

**C:\hp\UCMDB\DataFlowProbe\runtime\probeManager\discoveryResources\ AtriumPushAdapter** is automatically created once the **AtriumPushAdapter** package is deployed on the UCMDB Server. If it is not present, ensure that the **AtriumPushAdapter** package has been correctly deployed on the UCMDB Server.

For details on deploying packages, see "Package Manager" in the *HP Universal CMDB Administration Guide*.

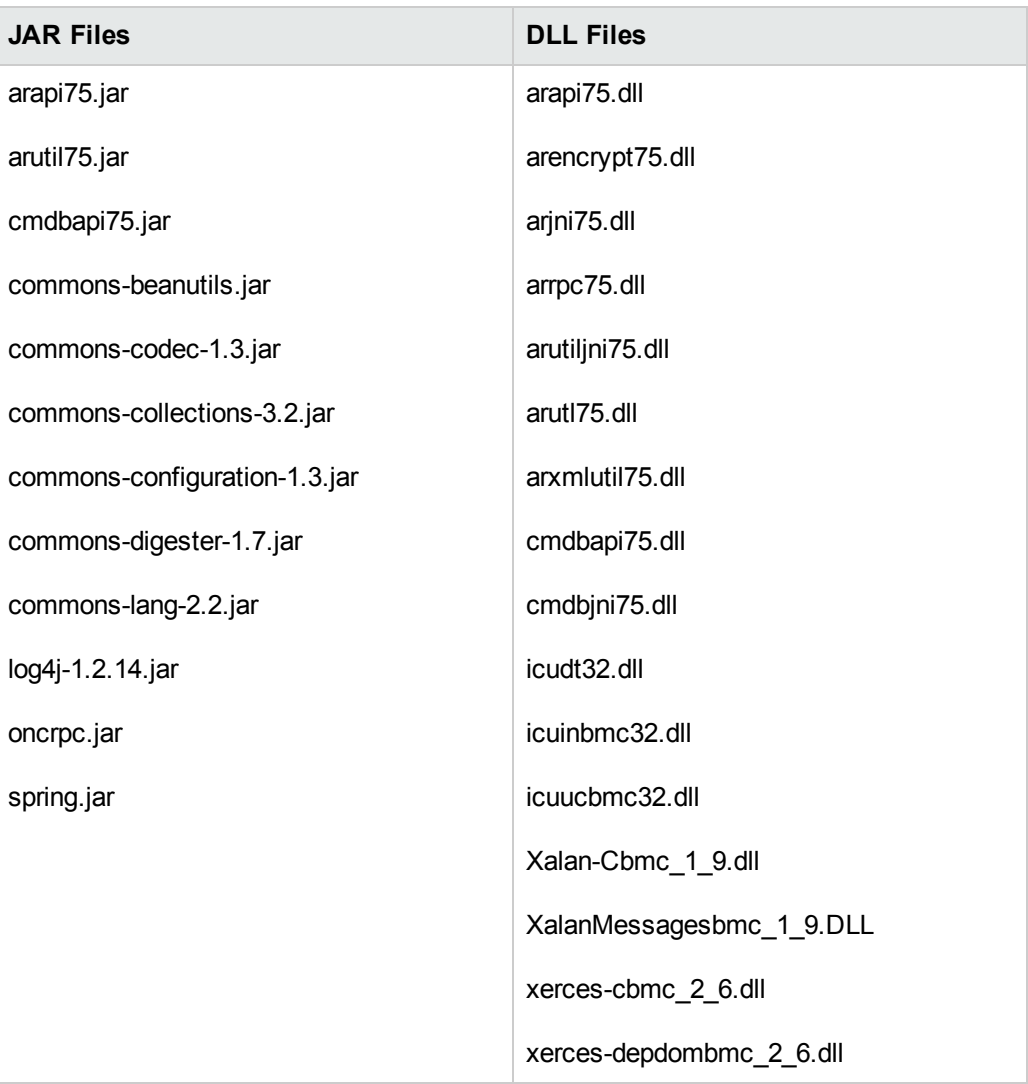

#### **Table 1**

#### **Note:**

- $\circ$  The AR System Java API is forward and backward compatible with other versions of the AR System. For a complete compatibility matrix, refer to the "API Compatibility" section in the *BMC Remedy/Atrium Developer Reference Guide*.
- $\circ$  The arencrypt<sup>\*</sup>.dll files are only required if encryption is enabled on the Remedy server.
- b. Edit the **WrapperGateway.conf** file (or **WrapperManager.conf** if the Probe Manager and Gateway are running in separate mode) in the following directory: **C:\hp\UCMDB\DataFlowProbe\bin**.

Add the following line after the **wrapper.java.library.path.2=%content\_dll%** line:

wrapper.java.library.path.3=%runtime%/probeManager /discoveryResources/AtriumPushAdapter

- c. **For Atrium 7.6.04 and earlier versions only:** Add the complete path to the Atrium DLL files (for example, **C:\hp\UCMDB\DataFlowProbe\runtime\probeManager\discoveryResources\ AtriumPushAdapter**) to the Windows System Path on the Data Flow Probe machine.
- <span id="page-9-0"></span>d. Restart the Data Flow Probe service.

#### 4. **Configure synchronization queries**

The CIs and relationships to be pushed to Remedy/Atrium must be queried from UCMDB. Create queries (of type **Integration**) to query the CIs and relationships that have to be pushed to Remedy/Atrium.

An example of such a query (**atrium\_push\_sample\_query**) is included with the Atrium package. To access the query, navigate to **Modeling > Modeling Studio > Root > Integration > Atrium**.

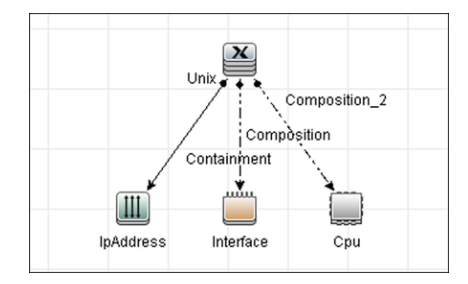

#### <span id="page-9-1"></span>5. **Create XML mapping files**

For every query created in the step above, create an XML mapping file with the same name as the integration query (the name must have the same case) in the following directory:

#### **C:\hp\UCMDB\UCMDBServer\runtime\fcmdb\CodeBase\AtriumPushAdapter\ mappings**

A sample mapping file (**atrium\_push\_sample\_query.xml**) is provided out-of-the-box with the Atrium package.

<span id="page-10-0"></span>For more details, see ["Mapping](#page-18-0) Files" on page 19.

#### 6. **Create an integration point**

For details about creating an integration point, see "Integration Point Pane" in the *HP Universal CMDB Data Flow Management Guide*.

a. In the Integration Studio, create an integration point, selecting the **Data Push into Atrium** adapter. Enter the following information:

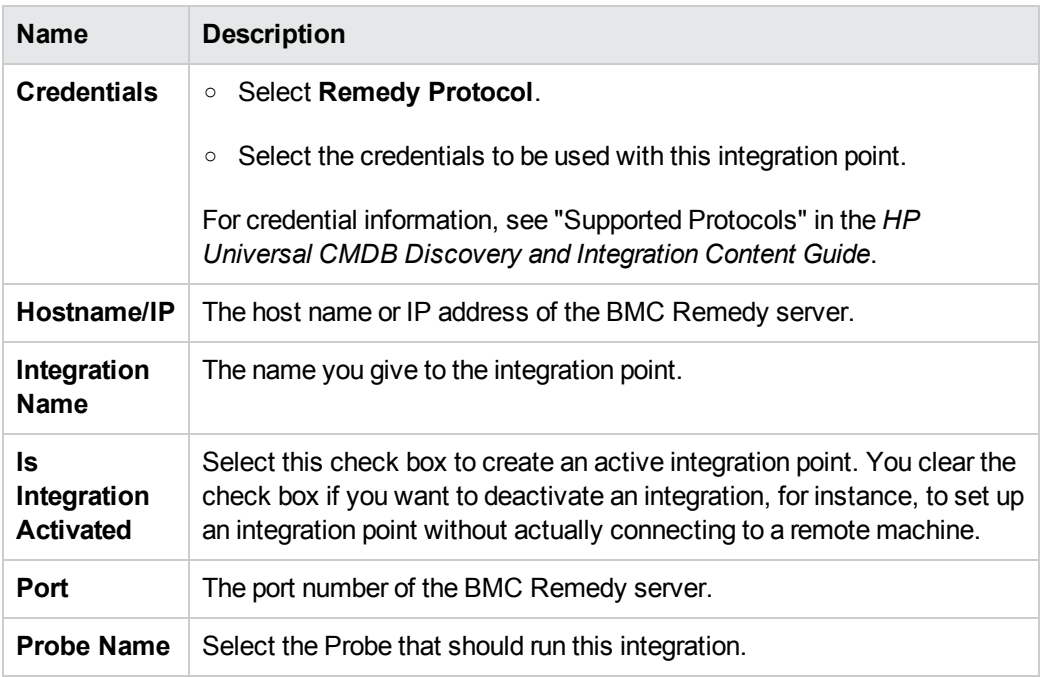

- b. Test the connection. If a connection is not successfully created, check the integration point parameters and try again.
- <span id="page-10-1"></span>c. Save the integration point**.**

#### 7. **Define a Job**

For details, see "New Integration Job/Edit Integration Job Dialog Box" in the *HP Universal CMDB Data Flow Management Guide*.

Select the queries that will synchronize data between UCMDB and Remedy/Atrium. Save the job definition and the integration point.

#### <span id="page-10-2"></span>8. **Invoke a full run of the job**

In the Integration Studio, on the Job Definition tool bar, click  $\mathbb{G}$  to run a full discovery job. For details, see "Integration Jobs Pane" in the *HP Universal CMDB Data Flow Management Guide*.

# <span id="page-11-0"></span>**How to Work with the Population from Atrium Adapter**

This task includes the following steps:

- 1. **Prerequisites - File preparation**
	- a. **For Atrium 7.6.04 and earlier versions:** Locate the files listed in Table 2 on the Remedy ARS and Atrium system and copy them to:

**C:\hp\UCMDB\DataFlowProbe\runtime\probeManager\discoveryResources\AtriumI mportAdapter**

**Note:** All the files listed in Table 2 are required.

**For Atrium 8.1:** Locate the files **arapi81\_build001.jar** and **cmdbapi.jar** on the Remedy ARS and Atrium system and copy them to:

**C:\hp\UCMDB\DataFlowProbe\runtime\probeManager\discoveryResources\AtriumI mportAdapter**

**Table 2**

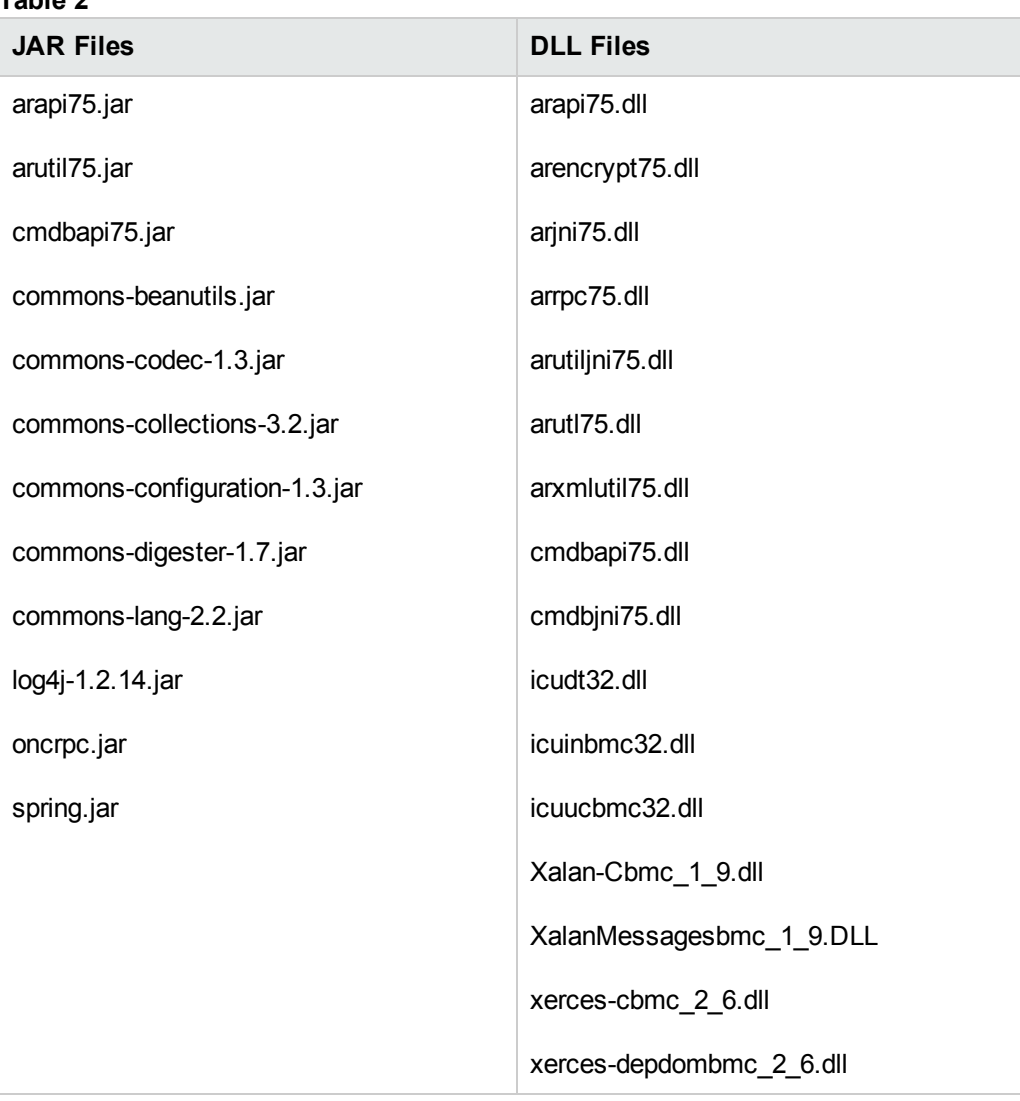

#### **Note:**

- o The AR System Java API is forward and backward compatible with other versions of the AR System. For a complete compatibility matrix, refer to the "API Compatibility" section in the *BMC Remedy/Atrium Developer Reference Guide*.
- o The arencrypt\*.dll files are only required if encryption is enabled on the Remedy server.
- b. Edit the **WrapperGateway.conf** file (or **WrapperManager.conf** if the Probe Manager and Gateway are running in separate mode) in the following directory: **C:\hp\UCMDB\DataFlowProbe\bin**.

Add the following line after the **wrapper.java.library.path.2=%content\_dll%** line:

wrapper.java.library.path.3=%runtime%/probeManager /discoveryResources/AtriumPushAdapter

- c. **For Atrium 7.6.04 and earlier versions only:** Add the complete path to the Atrium DLL files (for example, **C:\hp\UCMDB\DataFlowProbe\runtime\probeManager\ discoveryResources\AtriumImportAdapter**) to the Windows System Path on the Data Flow Probe machine.
- d. Restart the Data Flow Probe service.

#### 2. **Prerequisites - Set up protocol credentials**

Configure a generic protocol with the ARS server's username and password.

**Note:** While creating the generic protocol, set the protocol description to **atrium**.

3. **Prerequisites - Create XML mapping files**

This step involves creating XML mapping files (in the **<probe>\runtime\probeManager\discoveryResources\TQLExport\Atrium\data** directory). These files map the BMC Atrium classes, attributes and relationships to their UCMDB equivalents. To create the XML mapping files for the topology requires identification of the topology to be imported from Atrium, and ensuring an equivalent topology exists in UCMDB. For more details, see ["Mapping](#page-18-0) Files" on page 19.

#### 4. **Run the job - UCMDB 9.04 and later**

In DFM, in the Integration Studio, create a new integration point.

- a. Provide a name and description for the integration point.
- b. Under **Integration Properties > Adapter**, select the **Population from Atrium** adapter.
- c. Configure the following adapter properties:
	- i. **ARS\_Server**
	- ii. **ARS\_Port**
	- iii. **BMC\_NameSpace**
- d. Under **Adapter Properties > Probe Name** select the **Data Flow Probe** which will be used for the integration.
- e. Under **Adapter Properties > Trigger CI instance** select:
	- i. **Select Existing CI** (if you have a valid, existing CI). The **Select Existing CI** pane appears. Select the CI, or
	- ii. **Create New CI** (if you need to create a new CI). The **Topology CI Creation** Wizard

appears. Complete the creation of the CI using the Wizard.

**Note:** For details on the Topology CI Creation Wizard, see "Topology CI Creation Wizard" in the *HP Universal CMDB Data Flow Management Guide*.

- f. Save the integration point.
- g. Run the job.

**Note:** For details on running an integration job, see "Integration Studio" in the *HP Universal CMDB Data Flow Management Guide*.

#### 5. **Run the job - UCMDB 9.03 and 9.02**

- a. Configure the following attributes for the job Import data from Atrium:
	- i. **ARS\_Server**
	- ii. **ARS\_Port**
	- iii. **BMC\_NameSpace**
- b. Run the **Import data from Atrium** job.

# <span id="page-14-0"></span>**Atrium Push Job**

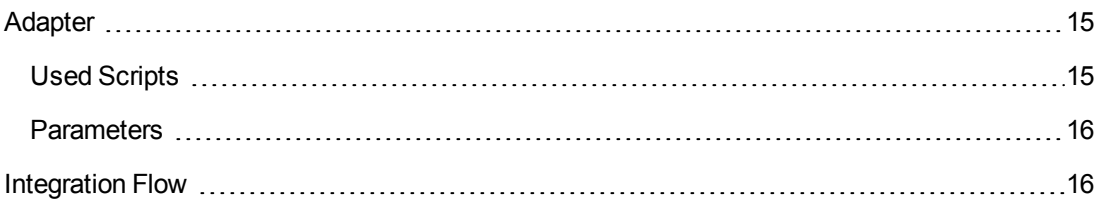

### <span id="page-14-1"></span>**Adapter**

This discovery uses the adapter called **Data Push into Atrium**.

### <span id="page-14-2"></span>*Used Scripts*

**pushToAtrium.py**

## <span id="page-15-0"></span>*Parameters*

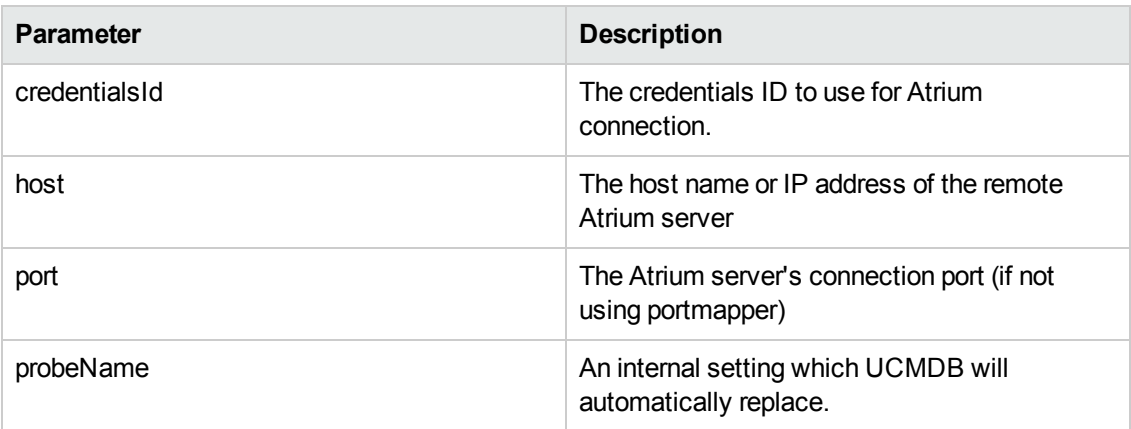

# <span id="page-15-1"></span>**Integration Flow**

Integration includes the following activities:

- 1. **Querying the UCMDB for CIs and relationships**. When an ad-hoc integration job is run in the Integration Studio, the integration process:
	- a. Receives the names of the integration queries that are defined in the job definition for that integration point.
	- b. Queries UCMDB for the results (new, updated, or deleted CIs and relationships) of these defined queries.
	- c. Applies the mapping transformation according to the pre-defined XML mapping files for every query.
	- d. Pushes the data to the Data Flow Probe.
- 2. **Sending the data to BMC Remedy/Atrium**. On the Data Flow Probe, the integration process:
	- a. Receives the CI and relationship data sent from the UCMDB Server.
	- b. Connects to the BMC Remedy/Atrium server using the Java API.
	- c. Transfers the CIs and relationships.

# <span id="page-16-0"></span>**Import Data from Atrium Job**

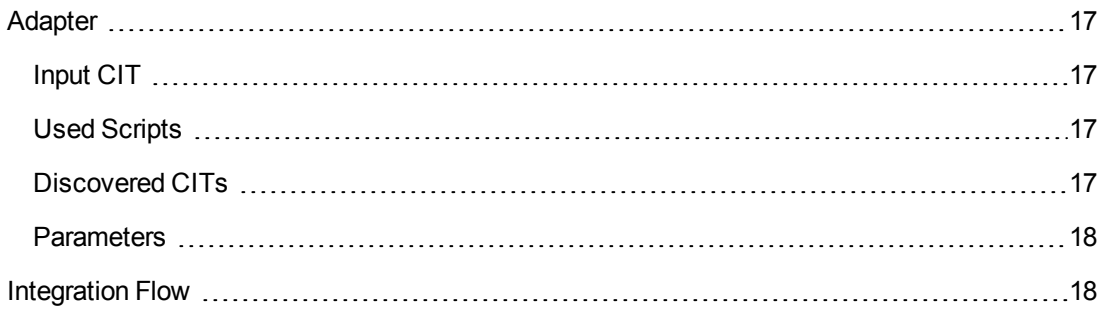

# <span id="page-16-1"></span>**Adapter**

This discovery uses the adapter called **Population from Atrium**.

# <span id="page-16-2"></span>*Input CIT*

The input CIT for this adapter is - **discoveryprobegateway**. The job uses an instance of the Discovery Probe Gateway which has access to connect to the remote BMC Atrium server.

# <span id="page-16-3"></span>*Used Scripts*

The adapter uses the following scripts:

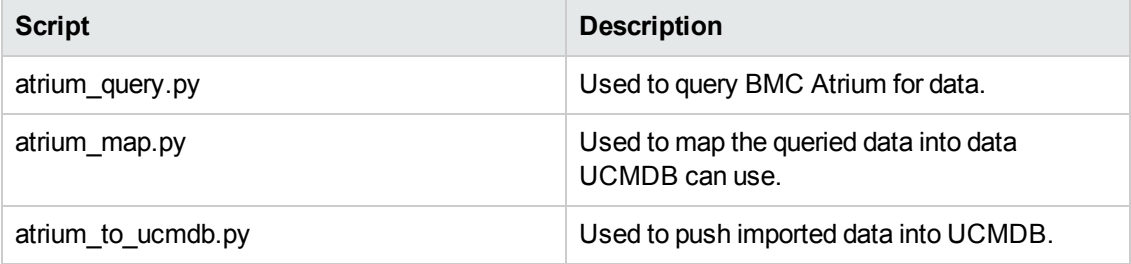

## <span id="page-16-4"></span>*Discovered CITs*

This integration can discover any CIT or relationship which is (a) mapped in the integration and (b) can be queried and converted to its UCMDB equivalent.

## <span id="page-17-0"></span>*Parameters*

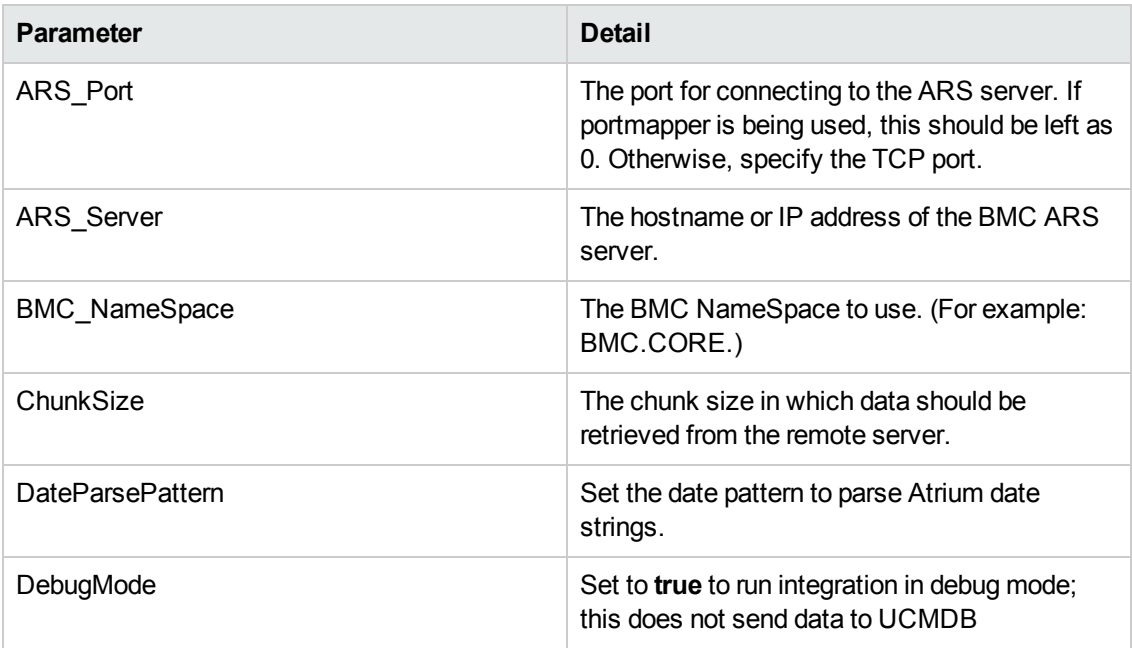

## <span id="page-17-1"></span>**Integration Flow**

The Population from Atrium integration adapter flow has the following steps:

#### 1. **Querying the Atrium server**

In this step, the integration adapter connects to the Atrium server and queries it for classes, attributes and relationships, described in the XML mapping files. The result of this step is the creation of intermediate XML files (in the

**<probe>\runtime\probeManager\discoveryResources\TQLExport\Atrium\inter** directory).

#### 2. **Mapping the data**

In this step, the data collected from the previous step and stored in the intermediate XML file, is converted into the UCMDB data format based on the mappings defined in the XML mapping files.

#### 3. **Pushing the data to the UCMDB server**

In this final step, after being mapped into the UCMDB object state holder vector format, the data is sent to the UCMDB server.

# <span id="page-18-0"></span>**Mapping Files**

This section includes:

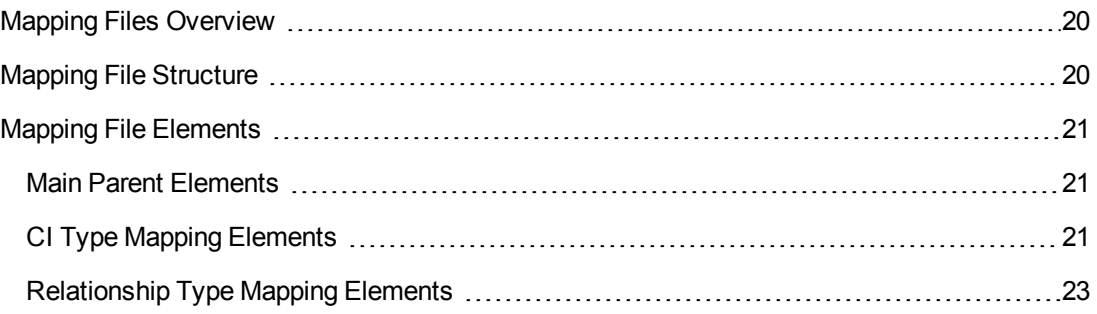

## <span id="page-19-0"></span>**Mapping Files Overview**

A mapping file is an XML file that defines which CIT or relationship in UCMDB is mapped to which CIT or relationship in the target data store.

Mapping files:

- Control which CITs and relationships are to be pushed.
- Control the attributes for the CITs and relationships that are to be mapped.
- Map attribute values from multiple CIs to one target CI.
- <sup>l</sup> Map attributes of children CIs (those having a **containment** or **composition** relationship) to the parent CI in the target data store. For example:
	- <sup>n</sup> Set a **Number of CPUs** value for a target **node** CI.
	- <sup>n</sup> Set a **Total Memory** value for a target **node** CI.
- <sup>l</sup> Map attributes of parent CIs (those having a **containment** or **composition** relationship) in the target data store CI. For example, in the Atrium target data store, set the value of a **Container Server** attribute on the **Installed Software** CIT by retrieving the value of the UCMDB **Installed Software** CI container node.

## <span id="page-19-1"></span>**Mapping File Structure**

Every mapping file has the following skeletal structure:

```
<?xml version="1.0" encoding="UTF-8"?>
<integration>
    <info>
        \langle source \dots \dots \rangle<target ... ... />
    </info>
    <source_ci_type name="...">
        <target_ci_type name="...">
            <targetprimarykey>
                 <pkey>...</pkey>
            </targetprimarykey>
            <target_attribute name="..." datatype="..." >
                 <map type="..." />
            </target_attribute>
        </target_ci_type>
    </source_ci_type>
</integration>
```
**Note:** An elipsis (**...**) signifies a configurable section.

## <span id="page-20-0"></span>**Mapping File Elements**

This section includes:

- Main Parent Elements
- CI Type Mapping Elements
- Relationship Type Mapping Elements

### <span id="page-20-1"></span>*Main Parent Elements*

- **.** <integration>. The root element of the XML file. This element has no attributes.
- **.** <info>. The source and target data stores being used, for example:

```
<info>
<source name="Atrium" versions="7.6" vendor="BMC" />
<target name="UCMDB" versions="9.0" vendor="HP" />
</info>
```
- **Exargetcis>**. The element that encapsulates the mapping for all CI types.
- **Stargetrelations>**. The element that encapsulates the mapping for all relationship types.

## <span id="page-20-2"></span>*CI Type Mapping Elements*

<sup>l</sup> **<source\_ci\_type>**. The element that defines a CI type of the source data store, for example:

<source\_ci\_type name="BMC\_ComputerSystem" nameSpace="BMC.CORE" query="">

- **Attribute: name**. Defines the name of the source CI type.
- **Attribute: mode**. Defines the mode of the update in the target data store.
- **<target\_ci\_type>**. The element that defines the target CIT, for example:

<target\_ci\_type name="unix">

- **Attribute: name**. Defines the name of the target CIT.
- **Example that Strate is example that strate is strateger of that is example.** Strate terminary keys of the target CIT, for

example:

```
<targetprimarykey>
        <pkey>host_key</pkey>
</targetprimarykey>
```
- **Example tranget\_attribute>**. The element that defines an attribute mapping from the source CI type to the target CI type attribute. Attribute mapping can be of the following types:
	- **Constant**. This type enables setting a constant value on the target attribute:

```
<target_attribute name="data_note" datatype="string" length="127">
<map type="constant" value="ATRIUM DATA" />
</target_attribute>
```
**Direct**. This type enables setting a direct value of a source data store attribute on the target data store:

```
<target_attribute name="name" datatype="string">
<map type="direct" source_attribute="Name" />
</target_attribute>
```
**Compound String**. This type enables the use of the above mapping types together to form more complex values for the target attribute, for example:

```
<target_attribute name="Bunch_O_Data" datatype="char" length="510" option="
uppercase">
<map type="compoundstring">
        <source_attribute name="name"/>
        <constant value="_UNIX_Server, IP="/>
        <childattr name="ip_address" source_attribute="ip_address" aggregation=
"csv"/>
        <constant value=", CPU="/>
        <childattr name="cpu" source_attribute="display_label" aggregation="cs
v"/>
</map>
</target_attribute>
```
# <span id="page-22-0"></span>*Relationship Type Mapping Elements*

**-** <link>. The element that defines a relationship mapping from the source data store to a target data store, for example:

```
<link source_link_type="composition"
       target_link_type="BMC_HostedSystemComponents"
        source_ci_type_end1="unix"
       source_ci_type_end2="cpu"
        role1="Source"
    role2="Destination
        mode="update_else_insert">
       <target_ci_type_end1 name="BMC_ComputerSystem"
superclass="BMC_System" />
       <target_ci_type_end2 name="BMC_Processor"
superclass="BMC_SystemComponent" />
... Relationship attribute mapping elements similar to the CI type attribut
e mapping elements ...
</link>
```
- **Attribute: source\_link\_type**. Defines the name of the source link.
- **Attribute: target\_link\_type**. Define the name of the target link.
- **Attribute: source\_ci\_type\_end1**. The **End1** CI type of the source link.
- **Attribute: source\_ci\_type\_end2**. The End2 CI type of the source link.
- **s <target\_ci\_type\_end1>**. Used to specific the value of the target links end1 CI type
- **s <target\_ci\_type\_end2>**. Used to specific the value of the target links end2 CI type

# <span id="page-23-0"></span>**Troubleshooting and Limitations**

The integration mapping file enables the mapping only of concrete CI types and relationships to the CI types and relationships in BMC Remedy/Atrium. That is, a parent CIT cannot be used to map children CIs. For example, if **UCMDB Node** is mapped to **BMC\_ComputerSystem**, any Node CIT of type **Unix** is not transferred. A mapping must be separately created for **Unix** to **BMC\_ ComputerSystem**.